### **Holden Village Jubilee Auction 2021 Online Auction How-To**

If this is your first time participating in an online silent auction – have no fear! These instructions are here to help.

### **Step 1: Create an Account**

In order to bid on auction items, you will first need to create an account. **[Click here](https://www.charityauctionstoday.com/register/Holden-25851)** to begin setting up an account. You will be asked to enter your email address.

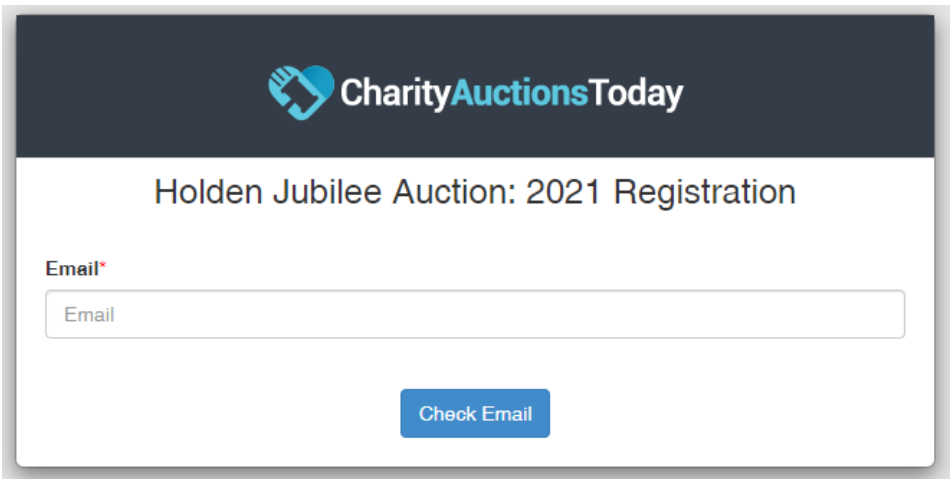

 **If you participated in the Holden Village Jubilee Auction last year:** Your account is still active and all of your contact information is on file. Simply select the "Yes" button to receive the 2021 auction link in your email inbox.

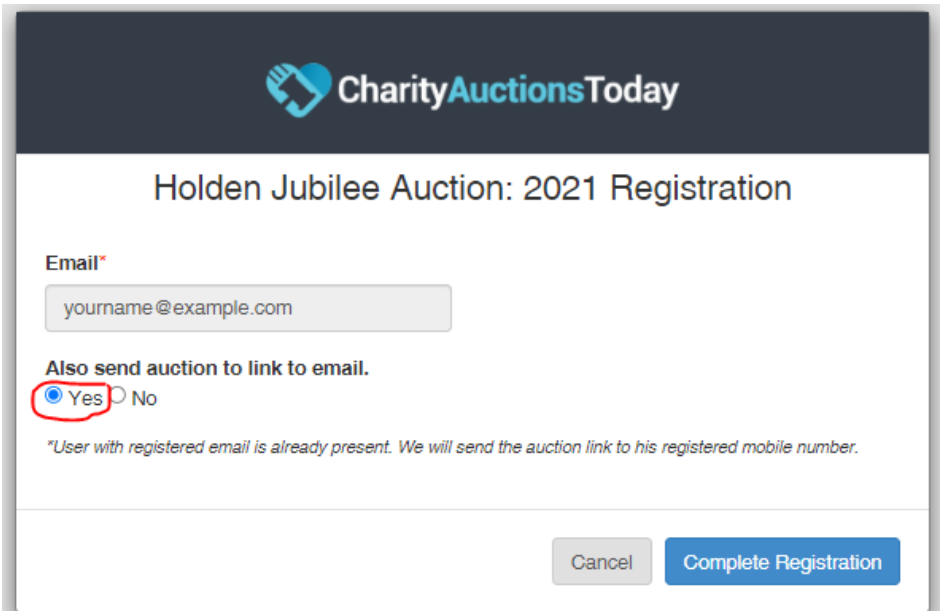

 **If you are new to the Holden Village Jubilee Auction this year:** Welcome! Please complete the form (shown in the screenshot below) with your name, email address, country, ZIP/postal code, and cell phone number. You will also need to create a password for your Holden Jubilee Auction account.

If you would like to receive text message notifications about items that you are being outbid on, click the bubble for "Yes" in response to the question "Use this phone number for outbid text notifications?" If you do not wish to receive text messages, click "No."

At the bottom of the form, select the "Yes" button to receive the 2021 auction link in your email inbox. Click the blue "Complete Registration" button.

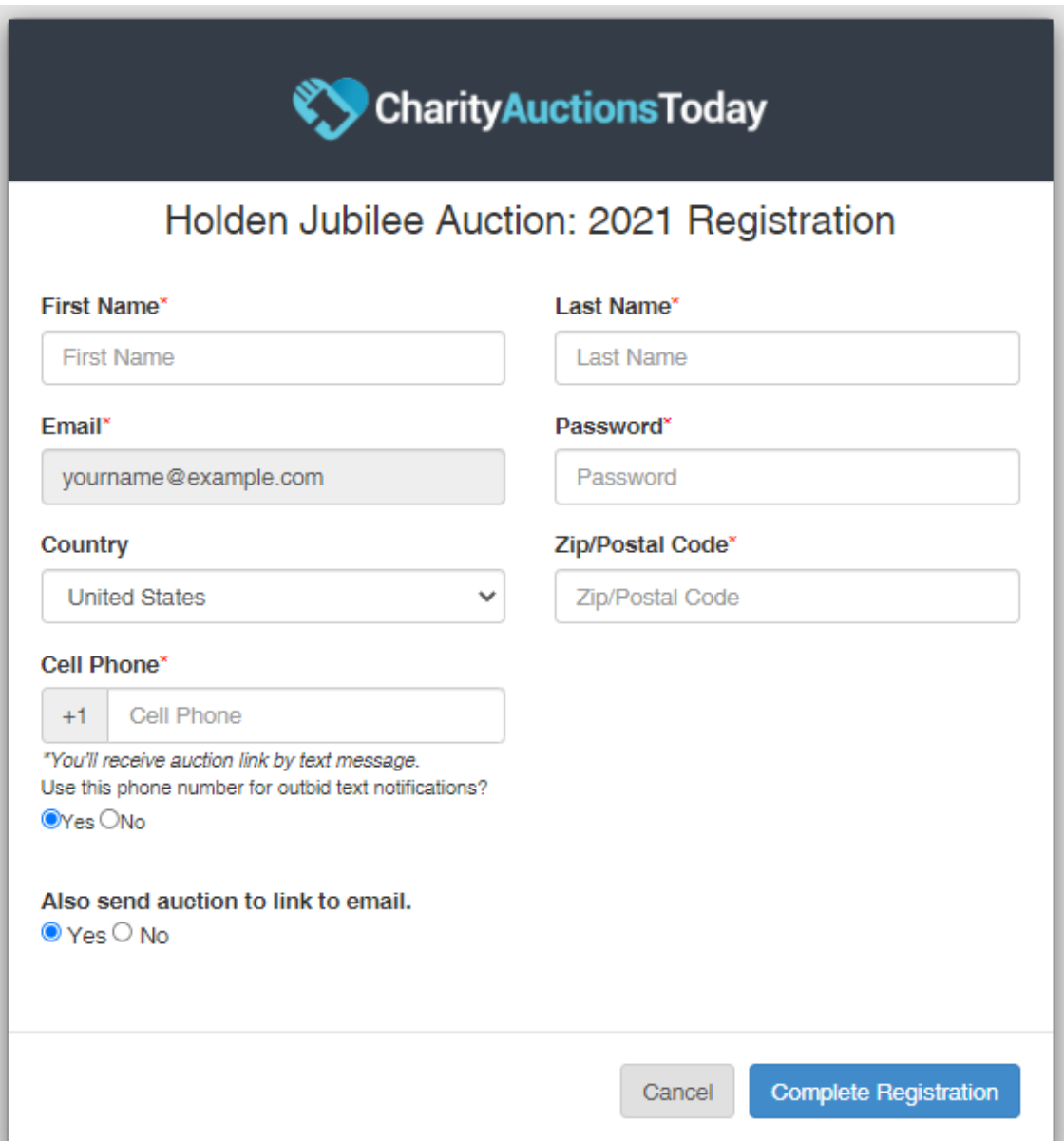

You are now registered and you will now receive the auction link via text message and/or email.

**The Holden Jubilee Auction will begin at 8:00AM (Pacific Time) on Wednesday, October 6 and close at 7:00PM (Pacific Time) on Sunday, October 10, 2021.**

### **Step 3: Visit the Jubilee Auction Site and Login**

Click on the [Jubilee Auction 2021 site link here](https://www.charityauctionstoday.com/auctions/Holden-25851) (or in your email and/or a text message). Enter your login information and click the teal button that says "Sign in."

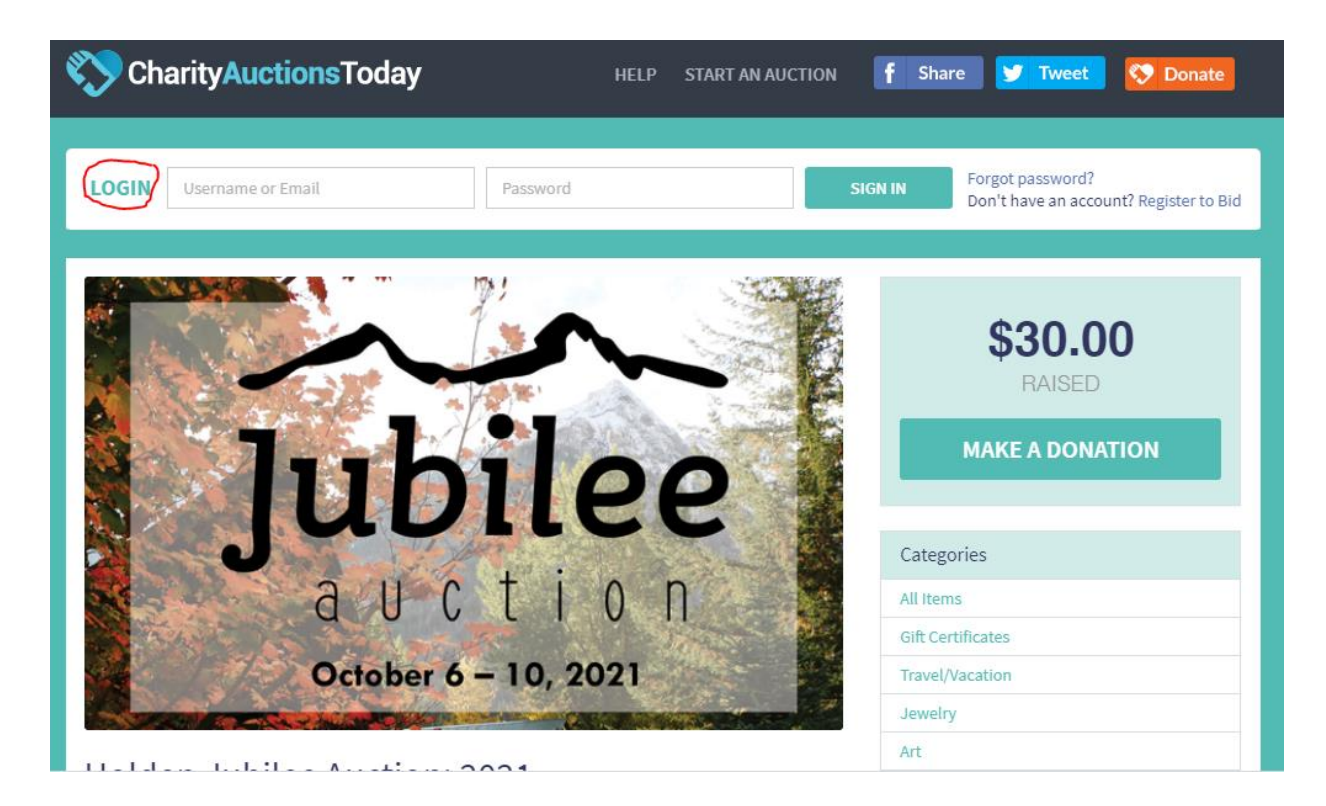

#### **Step 4: Browse Items**

You can browse items and make bids like a typical silent auction.

You can search for items by Categories, such as Art, Jewelry, Hosted Dinner, and more. You can also filter the results by various criteria such as High Starting Bid, Low Starting Bid, Catalog Number, etc. You'll be able to see the starting bid and the value from the main page.

# **Auction Items**

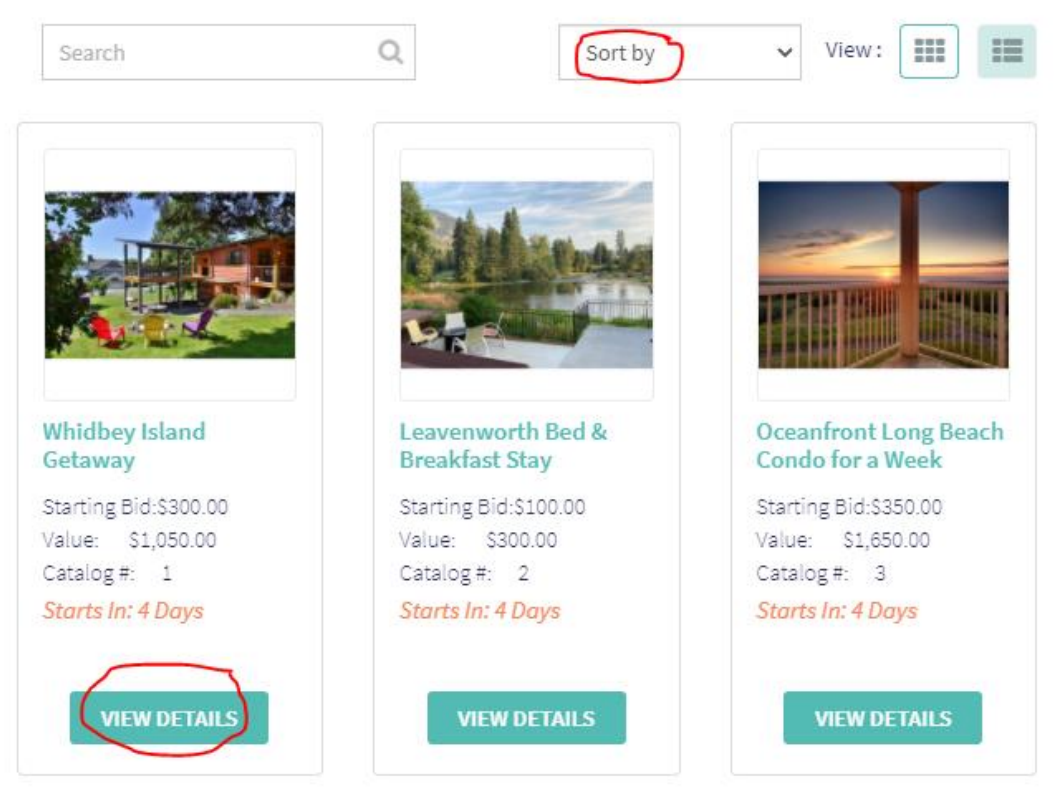

When you find an item that you are interested in, click on the teal button that says "View Details." You will see a description of the item and a photo. Some items have multiple photos and you can scroll through the photos with the arrows.

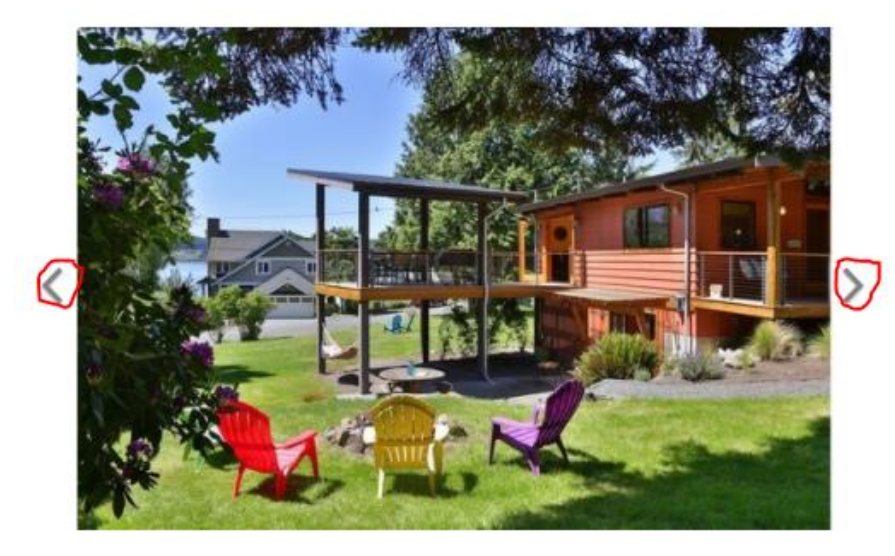

## Whidbey Island Getaway

Enjoy a long weekend, or four day midweek stay, at the lovely vacation home of Debbie & Jim Hushagen on Whidbey Island. The home sleeps six people in two bedrooms with queen size beds and one bedroom with two single beds. Linens are supplied as well as towels, and washer/dryer. A big-screen TV, and wi-fi, are available and all you need to bring is your own food and libations. The property has water view and beach access.

More views of the property can be found on VRBO listing at this link

Mutually agreeable date to be determined.

#### Donated by: . Name: James and Debbie Hushagen

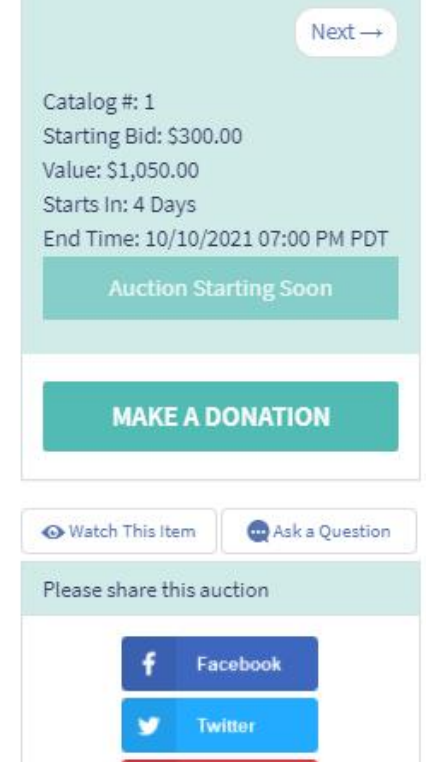

Pinterest

### **Step 4: Place a Bid**

Bidding will open on Wednesday, October 4, 2021 at 8am Pacific Time. At that time, you will see a button on the right side where you can place a bid (marked with a red asterisk in the screenshot below).

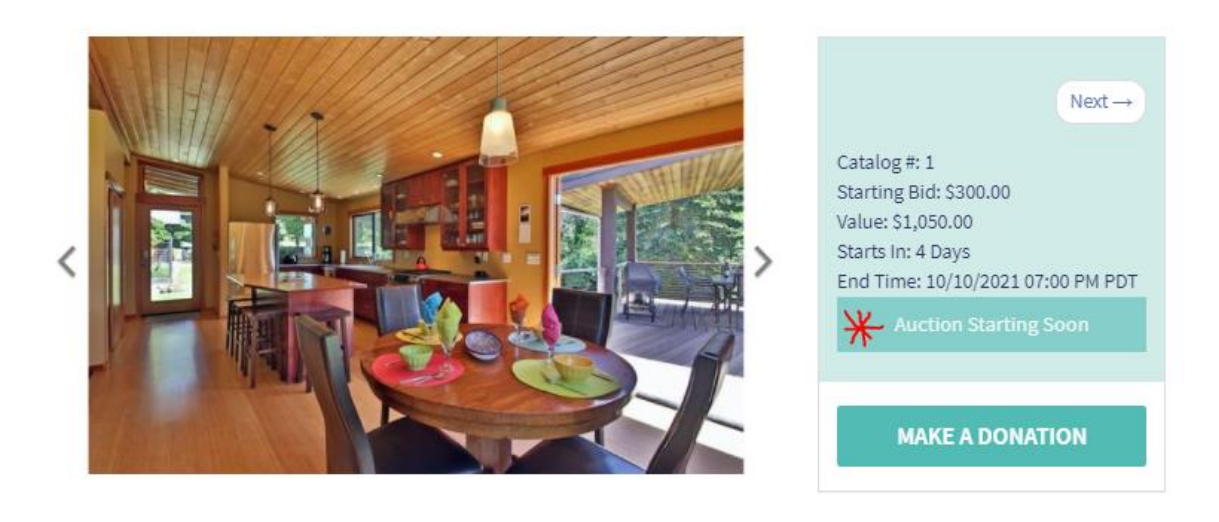

Keep checking back throughout the auction to see if your bids are the highest! You can set up notifications if you would like to watch a particular item. If you absolutely love an item, you can also buy some items outright for a set price. At the end of the auction on October 10th, if you are the highest bidder, you can pay for the item with your credit card. Charity Auctions Today is a secure online payment-processing site.

**Questions?** If you have any questions or concerns, please contact Laura Castle McCullough at laura.development@holdenvillage.org or call 509-903-8756.